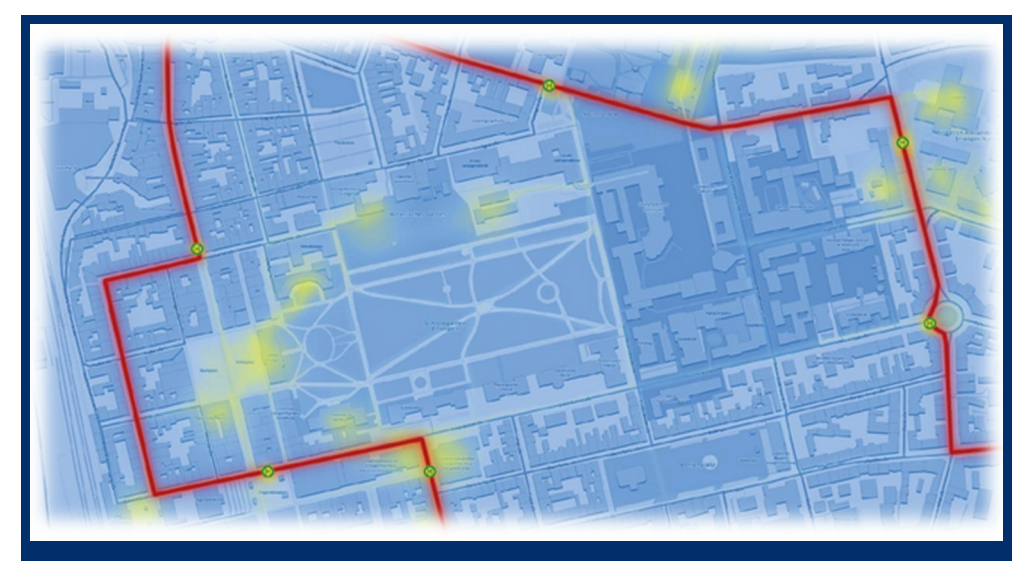

C hec klis te für Autorinnen und Autoren FAU University Press

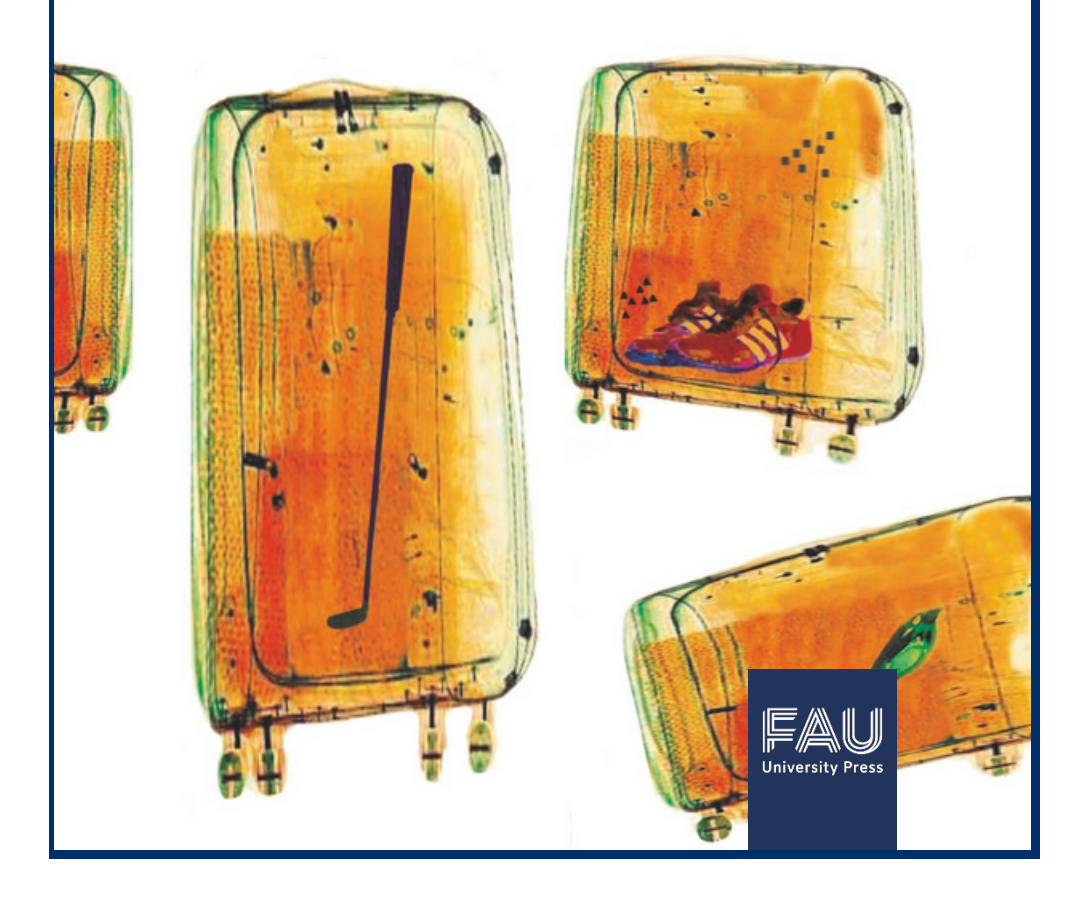

# KONTAKT

Anfragen zur Veröffentlichung richten Sie bitte an: [university-press@fau.de](mailto:university-press@fau.de)

Für die Einsicht unserer Verlagsprodukte von verschiedenen Druckereien besuchen Sie uns gerne vor Ort:

Universitätsbibliothek Erlangen-Nürnberg FAU University Press Universitätsstr. 4 91054 Erlangen Telefon: +49 (0) 9131 85-22155

#### PUBLIKATIONSPROZESS

Sie wollen ein Buch bei uns publizieren? Gerne, bitte informieren Sie sich vorab unter *Ehttps://www.university-press.fau.de/publizieren/* und beachten Sie unsere **E[Formatvorgaben](https://www.university-press.fau.de/publizieren/formatierung/) sowie die nachfolgende** Checkliste für Autorinnen und Autoren. Sie können für die Erstellung des Manuskripts zudem unsere Word- und LaTeX-Vorlagen nutzen: ⧉[https://www.university-press.fau.de/publizieren/informationen](https://www.university-press.fau.de/publizieren/informationen-und-downloads-fuer-autoren/)[und-downloads-fuer-autoren/,](https://www.university-press.fau.de/publizieren/informationen-und-downloads-fuer-autoren/) Abschnitt "Vorlagen".

Informationen zu Möglichkeiten der finanziellen Förderung von Druckausgaben finden Sie bei den Stiftungen, Fonds und Fördervereinen der FAU (⧉[https://www.fau.de/outreach/stiften-und](https://www.fau.de/outreach/stiften-und-foerdern/stiftungen/)[foerdern/stiftungen/\)](https://www.fau.de/outreach/stiften-und-foerdern/stiftungen/) und am ⧉[Graduiertenzentrum.](https://www.fau.de/graduiertenzentrum/) 

Bildhinweis Vorderseite: Oben: [Richard Schaller](https://open.fau.de/handle/openfau/7899) @000 H[CC BY-NC-ND 3.0 DE](https://creativecommons.org/licenses/by-nc-nd/3.0/de/) Unten: [Ulf Jensen](https://open.fau.de/handle/openfau/7862) **@**<sup>060</sup> H[CC BY-NC-ND 3.0 DE](https://creativecommons.org/licenses/by-nc-nd/3.0/de/)

# WISSENSWERTES ÜBER DEN VERLAG

## **Open Access-Verpflichtung und optional Print**

FAU University Press hat sich der ⧉[Open Access-Policy](http://nbn-resolving.de/urn:nbn:de:bvb:29-opus4-68651) der FAU verschrieben. Alle Werke sind als eBook mit eISBN und persistenter URL über ⧉[OPEN FAU](https://open.fau.de/home) weltweit kostenfrei zugänglich. Daneben können Bücher **optional** auch in einer Druckauflage mit Print-ISBN vertrieben werden. Standardgemäß nutzen wir Digitaldruck mit einem sehr guten Preis-Leistungs-Verhältnis.

#### **Dissertationen:**

Falls Dissertationen über FAU University Press erscheinen sollen, ist die parallele Veröffentlichung in einer Druckauflage zusätzlich zur Open Access Version Pflicht (vgl. RPromO § 15 Abs. 4 Nr. 2).

#### **Druckkosten:**

Der Verlag FAU University Press ist nicht gewinnorientiert ausgerichtet, deshalb können anfallende Kosten nicht refinanziert werden: **Druckkosten müssen durch die Autorin oder den Autor selbst getragen werden.** Wir führen Ihnen gerne eine Vorabkalkulation durch. Ein Excel-Kalkulator zur unverbindlichen Vorabinformation ist auf unserer Download-Seite in der Rubrik "Vertrag/Kalkulation" zu finden:

⧉[https://www.university-press.fau.de/publizieren/informationen](https://www.university-press.fau.de/publizieren/informationen-und-downloads-fuer-autoren/)[und-downloads-fuer-autoren/.](https://www.university-press.fau.de/publizieren/informationen-und-downloads-fuer-autoren/) 

Bei sehr hohen Auflagen oder vielen Farbseiten können wir zudem Angebote von verschiedenen Druckereien einholen, wodurch ggf. ein günstigerer Preis erzielt werden kann.

<span id="page-3-0"></span>Der Preis der Erstauflage bestimmt sich primär durch das Format, die Anzahl Farb- und schwarz-weiß-Seiten (wobei Farbseiten teurer sind) sowie die Auflagenhöhe. Hinzu kommen die Verlagspauschale und die jeweils gesetzlich geschuldete Umsatzsteuer. Keine Umsatzsteuer fällt an, soweit es zu nicht steuerbaren Innenumsätzen kommt oder andere Befreiungstatbestände greifen.

Aus produktionstechnischen Gründen muss die Stückzahl der Erstauflage durch 4 teilbar sein. Die Mindestauflage wäre 32. Der Verlag behält in der Regel 22 Exemplare der Erstauflage (Archiv-, Pflicht- und Tauschexemplare sowie Verkaufsexemplare für den Buchhandel [1](#page-3-0) ), der Rest verbleibt bei der Autorin oder dem Autor.

**Beispiel:** Sollten 25 Exemplare für den Eigenbedarf gewünscht sein, müssen  $25 + 22 = 47$  (nicht durch 4 teilbar) also 48 Exemplare als Auflage einkalkuliert werden.

#### **Buchhandelspreis:**

Der Buchhandelspreis basiert auf dem Stückpreis der Hauptauflage plus in der Regel 5€ Aufschlag der Druckereien bei Nachdrucken in kleinen Stückzahlen. So kann die Verfügbarkeit des Buches während der Vertragslaufzeit gewährleistet werden. Zudem muss der gewährte Rabatt an Amazon, Barsortimente etc. (üblicherweise maximal 48 %) berücksichtigt werden:

#### **Buchhandelspreis**

<sup>=</sup> (Nettostückpreis <sup>+</sup> Aufschlag für pot.Nachdruck) <sup>∗</sup> 1,07 MwSt. .<sup>∗</sup> <sup>100</sup> 100 − höchste gewährte Rabattstufe an Zw. händler

<sup>1</sup> Sollte verlagsseitig kein Nachdruck möglich sein, weil autorenseitig eine externe Druckerei beauftragt wird, wird ggf. eine höhere Zahl an Verkaufsexemplaren benötigt.

## DIE CHECKLISTE

#### **– Für Sie zum Abhaken –**

Gesamtdauer circa zwei bis drei Monate, in Abhängigkeit von der Druckreife der angelieferten PDF:

#### **Auswahl der möglichen Produktlinie:**

1. <sup>⧉</sup>[FAU Forschungen, Reihe A: Geisteswissenschaften](https://www.university-press.fau.de/produkt-kategorie/reihen/fau-forschungen-reihe-a-geisteswissenschaften/) und <sup>⧉</sup>[Reihe B: Medizin, Naturwissenschaft, Technik](https://www.university-press.fau.de/produkt-kategorie/reihen/fau-forschungen-reihe-b-medizin-naturwissenschaft-technik/)

Hier werden Habilitationsschriften sowie Dissertationen mit dem Prädikat "summa cum laude" sowie weitere herausragende Arbeiten aufgenommen; andere Manuskripte als Habilitationsschriften bzw. Dissertationen müssen durch den Wissenschaftlichen Beirat der FAU University Press begutachtet werden; dieser entscheidet über die Aufnahme einer Schrift in die FAU Forschungen. Den Begutachtungsprozess stößt der Verlag selbst an.

2. FAU Studien

Die Produktlinie FAU Studien ist in mehrere ⧉[Reihen pro](https://www.university-press.fau.de/produkt-kategorie/reihen/)  [Department oder Fachbereich](https://www.university-press.fau.de/produkt-kategorie/reihen/) gegliedert. Für die Aufnahme von Dissertationen und Magisterarbeiten sind eine Empfehlung des jeweiligen betreuenden Lehrstuhlinhabers und die Zustimmung der Reihenherausgeberinnen bzw. Reihenherausgeber (vgl. *E[https://www.university-press.fau.de/](https://www.university-press.fau.de/herausgeber/)* [herausgeber/](https://www.university-press.fau.de/herausgeber/)) im Veröffentlichungsvertrag erforderlich.

Bitte klären Sie die Zustimmung der Reihenherausgeberinnen bzw. Reihenherausgeber vorab selbst. Dies umfasst die Kontaktaufnahme mit diesen, die Überlassung des Manuskripts zur Begutachtung, die Überarbeitung gemäß den Begutachtungshinweisen bis hin zum Erhalt einer informellen "Akzeptiert"-Nachricht der Reihenherausgeberinnen bzw. Reihenherausgeber. Formell unterzeichnen diese später dann die entsprechende "Erklärung zum Veröffentlichungsvertrag". Bei der Reihe FAU Studien aus dem Maschinenbau ist Dr.-Ing. Oliver Kreis, Geschäftsführer Lehre des Departments Maschinenbau zur Begutachtung zu kontaktieren.

Sollte für Ihr Department noch keine Reihe existieren und Sie sich als Reihenherausgeberin bzw. Reihenherausgeber engagieren wollen, nehmen Sie bitte Kontakt mit uns auf.

3. FAU Einzeltitel außerhalb der Reihen

Hier können Einzeltitel (zum Beispiel Ausstellungskataloge, Tagungsbände oder Titel, die thematisch durch unsere Reihen noch nicht abgedeckt werden) veröffentlicht werden.

## **Beachtung der Formatvorgaben für die Produktlinie:**

Die Formatvorgaben sind unter *E[https://www.university](https://www.university-press.fau.de/publizieren/formatierung/)*[press.fau.de/publizieren/formatierung/](https://www.university-press.fau.de/publizieren/formatierung/) zu finden. Weitere Tipps zum Satzbild etc. sind am Ende dieser Checkliste zu finden.

Bitte beachten Sie, dass die Formatvorgaben nicht optional, sondern zwingend zu beachten sind. Im Bedarfsfall beraten wir gerne bei der Anpassung des Manuskripts oder können diese selbst übernehmen, sollten Sie auf technische Probleme stoßen.

Die Formatvorgaben sind auch für Bände verpflichtend, die nicht über unsere Druckereien hergestellt werden, sondern im Selbstdruck oder über externe Dienstleister. Ausnahmen sind nur in speziellen Fällen, zum Beispiel Kunstbänden möglich, und auch hier nur in einzelnen, zu besprechenden Details, nicht generell.

Wir behalten uns vor, Manuskripte mit Verweis auf die Formatvorgaben wieder zurückzusenden, sollten diese weitflächig nicht eingehalten worden sein. Ein "Feinschliff" in einzelnen Details mit Tipps & Empfehlungen für ein schönes Satzbild erfolgt jedoch natürlich stets durch uns.

- **Lieferung des Manuskripts:** Bitte senden Sie uns das Manuskript samt dem vollständig ausgefüllten formellen *A[Bucheinreichungs](https://www.university-press.fau.de/publizieren/informationen-und-downloads-fuer-autoren/bucheinreichung/)*[formular](https://www.university-press.fau.de/publizieren/informationen-und-downloads-fuer-autoren/bucheinreichung/) inklusive aller bibliografischen Metadaten (siehe ⧉[https://www.university-press.fau.de/publizieren/informationen](https://www.university-press.fau.de/publizieren/informationen-und-downloads-fuer-autoren/)[und-downloads-fuer-autoren/,](https://www.university-press.fau.de/publizieren/informationen-und-downloads-fuer-autoren/) Abschnitt "Vorgaben") und informieren Sie uns, falls etwas Besonderes zu beachten wäre (zum Beispiel ein zwingend nötiger Termin der Veröffentlichung).
- **Prüfung und Optimierung des Manuskripts:** Hier findet unsererseits die erwähnte satz- und formattechnische Prüfung auf Einhaltung der Formatvorgaben statt. Wir senden Ihnen dazu eine von uns kommentierte PDF mit der Bitte um Umsetzung zu. Teils sind weitere Korrekturrunden nötig.

 **Kostenvoranschlag und Veröffentlichungsvertrag:** Sobald das Manuskript eine weitgehend finalisierte Form hat, wird eine Kalkulation der Kosten durchgeführt und der Veröffentlichungsvertrag geschlossen. Sie können den Blanko-Mustervertrag gerne unter ⧉[https://www.university-press.fau.de/publizieren/informationen](https://www.university-press.fau.de/publizieren/informationen-und-downloads-fuer-autoren/)[und-downloads-fuer-autoren/,](https://www.university-press.fau.de/publizieren/informationen-und-downloads-fuer-autoren/) Abschnitt "Vertrag / Kalkulation" einsehen, etwaige Anpassungen (zum Beispiel bei reinen Online-Veröffentlichungen) können bei Wunsch noch stattfinden. Die ausschließlichen Nutzungsrechte verbleiben bei Ihnen, standardmäßig vergeben wir die CC BY Lizenz (siehe unsere <sup>⧉</sup>[Informationsseite\)](https://www.university-press.fau.de/publizieren/rechte/). Auf Anfrage können abweichende freie Lizenzen vergeben werden.

Senden Sie uns nach Erhalt des Veröffentlichungsvertrags bitte 2 ausgefüllte und unterschriebene Ausfertigungen und 1 ausgefüllten Bogen mit den Zustimmungen der Betreuerin bzw. des Betreuers und ⧉[Reihenherausgebenden](https://www.university-press.fau.de/herausgeber/) (FAU Studien) oder eines Mitglieds des ⧉[Wissenschaftlichen Beirats](https://www.university-press.fau.de/herausgeber/) (FAU Forschungen) per

Post zu oder bringen Sie diese vorbei. Eine von uns unterschriebene Ausfertigung bekommen Sie zurück für Ihre Unterlagen. Eine rein digitale Abwicklung per E-Mail ist ebenfalls möglich.

- **Erstellung des Umschlags:** Wir erstellen das Cover anhand von Ihnen gelieferter oder von uns ausgewählter Abbildungen. Sollten Sie Bildvorschläge haben, melden Sie uns diese gerne im <sup>⧉</sup>[Bucheinreichungsformular](https://www.university-press.fau.de/publizieren/informationen-und-downloads-fuer-autoren/bucheinreichung/) und senden Sie uns etwaige Dateien in möglichst guter Auflösung zu.
- **Prüfung des Andrucks:** Die finalisierte Manuskript- und Umschlagdatei geben wir an den Drucker. Dieser liefert in der Regel innerhalb von ein bis zwei Wochen einen sogenannten "Andruck", das heißt einen Testdruck des Buches, den wir und Sie erneut prüfen. Sollte inhaltlich und technisch alles korrekt wiedergegeben sein, geben Sie uns bitte die Druck- und Veröffentlichungsfreigabe.
- **Erhalt der Druckexemplare:** Wir geben die Druckfreigabe an den Drucker weiter, der daraufhin die gewünschte Auflage in der Regel binnen zwei bis drei Wochen druckt und zustellt. Bitte geben Sie uns eine entsprechende Lieferadresse an. Die Rechnungsstellung erfolgt erst ganz am Ende, nach dem Abschluss aller Arbeiten.
- **Metadaten für Online-Veröffentlichung:** Wir kombinieren die für den Drucker benötigten gesonderten Manuskript- und Umschlagdateien in einer Datei für das eBook und veröffentlichen dieses Open Access-eBook mit eISBN, persistenter URN und Querverweis zwischen Print- und eBook-Ausgabe auf ⧉[OPEN FAU.](https://open.fau.de/home)

Hierfür sind ergänzende bibliografische Angaben, das heißt Metadaten von Ihnen nötig, damit das eBook in internationalen bibliothekarischen Katalogen, Datenbanken und in Suchmaschinen weltweite Nutzung erfährt.

Mindestens benötigen wir die folgenden Angaben, bitte füllen Sie das ⧉[Bucheinreichungsformular](https://www.university-press.fau.de/publizieren/informationen-und-downloads-fuer-autoren/bucheinreichung/) jedoch möglichst vollständig aus.

- $\checkmark$  Titel und Abstract auf Deutsch und gerne auch auf Englisch
- Freie Schlagwörter, die den Inhalt beschreiben
- Normierte Schlagwörter der Gemeinsamen Normdatei (GND, Recherchemöglichkeit unter ⧉[http://ognd.bsz-bw.de/\)](http://ognd.bsz-bw.de/)
- Einordnung in eine inhaltsbeschreibende Klasse der Dewey-Dezimalklassifikation (DDC, Recherchemöglichkeit über <sup>⧉</sup>[http://deweysearchde.pansoft.de\)](http://deweysearchde.pansoft.de/).

Zusätzlich können wir in OPEN FAU Ihre Open Researcher and Contributor ID (ORCID, ⧉[https://orcid.org/\)](https://orcid.org/) angeben, um Fehlzuordnungen zu namensgleichen Autoren in Datenbanken und Bibliothekskatalogen zu verhindern. Bitte teilen Sie uns diese mit, sofern vorhanden. Gerne beraten wir Sie auch über die Registrierung einer ORCID.

 **Begleitende Veröffentlichung von Forschungsdaten:** Sollten Sie Primär- oder Sekundärdaten zu Ihrer Veröffentlichung archivieren und publizieren wollen, sprechen Sie bitte uns oder bei speziellen Fragen das ⧉[Referat Forschungsdatenmanagement](https://ub.fau.de/forschen/daten-software-forschung/) an.

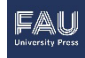

### DIE RICHTIGE FORMATIERUNG

#### **– So wird Ihr Manuskript druckreif –**

#### **Allgemeines:**

 Vorsichtshalber noch einmal nachgefragt: Haben Sie unsere ⧉[Formatvorgaben](https://www.university-press.fau.de/publizieren/formatierung/) beachtet? Als Standard-Fließtext ist Constantia Blocksatz mit einfachem Zeilenabstand vorgeschrieben.

> Sollten Sie Ihr Manuskript bereits in Word vorliegen haben, nutzen Sie am besten die Formatvorlagen zur nachträglichen Konvertierung (rechter Maustastenklick auf die Formatvorlage Standard » Ändern… » unter "Formatierung" bzw. "Format" die Einstellungen zur Schriftart und Schriftgröße tätigen).

> Falls Sie Ihr Manuskript gerade erst schreiben oder in Kürze beginnen wollen, nutzen Sie bitte unsere .dotx Word- bzw. LaTeX-Vorlagen in der Sektion ⧉[Informa](https://www.university-press.fau.de/publizieren/informationen-und-downloads-fuer-autoren/bucheinreichung/)[tionen und Downloads für](https://www.university-press.fau.de/publizieren/informationen-und-downloads-fuer-autoren/bucheinreichung/)  [Autoren](https://www.university-press.fau.de/publizieren/informationen-und-downloads-fuer-autoren/bucheinreichung/) unserer Homepage.

## **Autoren-Kontaktinformationen**

- Kurzangaben zum Autor wie die E-Mail-Adresse und die ORCID werden auf Wunsch im Impressum aufgeführt.
- Längere Angaben wie etwa eine (Kurz-)Biografie und eine Fotografie des Autors können auf der Umschlagsrückseite abgebildet werden.

# **(Farb-)Abbildungen – die beste Qualität erzielen**

- Abbildungen müssen für den Druck eine optimale Qualität (600 dpi) aufweisen.
- Nutzen Sie bei Scans eine hohe Auflösung (300 dpi für Text, 600 dpi für Abbildungen).
- Speichern Sie die Abbildungen in einem weitgehend verlustfreien Format wie zum Beispiel Bitmap. Falls Sie komprimierte Grafikformate verwenden, nutzen sie nach Möglichkeit JPEG 2000 oder TIFF/TIF

mit 600 dpi und reduzieren Sie die Kompressionsrate bzw. verwenden Sie hohe Qualitätseinstellungen.

 Bitte vermeiden Sie möglichst vektorbasierte Grafikformate wie Windows Metafiles (\*.wmf) oder Windows Enhanced Metafile (\*.emf). In der Vergangenheit gab es teils Druckproblematiken bei einigen unserer Druckereien.

 Falls Sie in Word mit eingefügten Abbildungen arbeiten, machen Sie unter Datei » Optionen » Erweitert » Bildgröße und -qualität ein Häkchen neben "Bilder in Datei nicht komprimieren" und legen Sie die Standardauflösung auf "High Fidelity" oder (sofern nicht verfügbar) auf 330 ppi fest.

 Nach unserer Erfahrung wird bei der Konvertierung zu PDF mithilfe von Word ein Qualitätsverlust bei Rastergrafiken auftreten. Sie können uns daher gerne Ihre druckfertige Word-Datei zur Verfügung stellen, sodass wir mit einem professionellen PDF-Programm eine hochqualitative PDF für den Druck erzeugen können.

Bitte beachten Sie, dass die Qualität des Drucks grundsätzlich von der Auflösung bzw. Qualität der genutzten Abbildungen in der Originaldatei abhängig ist – unsere Druckereien können hier nichts individuell für Sie "optimieren".

 Farbabbildungen werden vom Drucker in CMYK gedruckt. Für den Druck werden die RGB-Dateien nach CMYK umgerechnet, woraus zum Teil Farbabweichungen resultieren können. Insbesondere grelle Farben werden in CMYK deutlich matter, teils gibt es zudem Farbveränderungen, etwa vom grellen Blau zum Farbton Lila.

> Im Internet gibt es diverse Tipps und Online-Tools zur CYMK-"Vorschau" von Dateien zum Beispiel mithilfe von Photoshop.

 Wenn Sie Abbildungen mit der Layoutoption "Vor den Text" oder "Hinter den Text" einfügen, achten Sie darauf, dass die festgelegten Seitenränder gemäß den <sup>⧉</sup>[Formatvorgaben](https://www.university-press.fau.de/publizieren/formatierung/) nicht überschritten werden.

 Verwenden Sie vor und nach Abbildungen oder Tabellen und ihren jeweiligen Beschriftungen einen einheitlichen Abstand, zum Beispiel eine Leerzeile. Sollten Sie LaTeX verwenden, konfigurieren Sie entsprechend die Einstellungen zur Gleitumgebung und die Abstände zum Gleitobjekt.

 Verwenden Sie nach Möglichkeit Bildmaterial ohne transparente Elemente und ohne vektorbasierte Schraffuren, da es ansonsten zu Darstellungsfehlern im Druck kommen kann. Falls Ihr Manuskript Bildmaterial mit Transparenz enthält, reduzieren Sie die Transparenz, wenn Sie das druckfertige PDF erzeugen. Überprüfen Sie entsprechendes Bildmaterial im Andruck eingehend.

 Gleiches gilt für farbblocküberlagernde bzw. teiltransparente Strukturen,

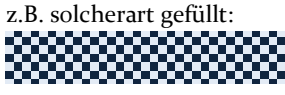

**Dokumentgröße und zuschnitt**

 $O$  In den  $\Phi$ [Formatvorgaben](https://www.university-press.fau.de/publizieren/formatierung/) sehen Sie auf Seite 1, welche Reihen(-herausgeber) welches Format vorschreiben, zum Beispiel DIN A5 oder 17x24.

 Wir können auch DIN A4 Dateien auf DIN A5 oder 17x24 skalieren. Achten Sie darauf, dass die Schrift in diesem Fall hinreichend groß ist (vgl. Tabelle in den <sup>⧉</sup>[Formatvorgaben\)](https://www.university-press.fau.de/publizieren/formatierung/).

 $\bigcirc$  Bitte informieren Sie uns, wenn Ihr Dokument Seiten im Querformat enthält.

 Falls Ihr Manuskript Farboder Musterflächen aufweist, die die Seitenränder überschreiten (etwa ganzseitige farbige Hintergründe), müssen Sie für den Drucker Anschnittmarken im PDF anbringen, die einen Anschnittrand von mindestens 3 mm markieren. Denken Sie daran, das Seitenlayout entsprechend größer einzustellen, zum Beispiel auf 176 x 246 anstatt 170 x 240.

# **Einbetten von Schriften**

 $\bigcup$  Betten Sie bitte alle Schriften ein. Klicken Sie hierzu in Word auf Datei » Optionen » Speichern » "Schriftarten in der Datei einbetten".

#### **Einzug**

 Falls Sie mit Einzügen arbeiten wollen, um zum Beispiel Absätze optisch voneinander zu trennen:

> Nach Überschriften, Grafiken, Tabellen, Formeln oder Aufzählungen beginnt der Standard-Fließtext immer *ohne* Einzug.

Nur wenn im darauffolgenden Fließtext weitere Absätze folgen, haben diese einen Einzug.

In Word können Sie den Einzug manuell, mit der Tab-Taste setzen oder den Sondereinzug "Erste Zeile" (0,5 cm) für alle entsprechenden Absätze nutzen. Bitte arbeiten Sie nicht mit Leerzeichen zur (zusätzlichen) Absetzung.

#### **Forschungsdaten**

 Es gibt verschiedene Wege, etwaige Forschungsdaten zum Werk zu publizieren (z.B. über ⧉[OPEN](https://open.fau.de/home) FAU, <sup>⧉</sup>[RADAR,](https://www.radar-service.eu/de) ⧉[Zenodo](https://zenodo.org/communities/fau/) etc.) und diese im Werk zu verlinken (z.B. mittels DOIs und/oder QR-Codes für den Smartphone-Aufruf).

## **Fußnoten**

 Fußnoten sind ebenfalls in der Schriftart Constantia anzugeben, mit einer Fußnotentrennlinie in der Länge von 52 mm. Falls der Fußnotentext über mehrere Zeilen geht, können Sie einen hängenden Sondereinzug verwenden.

### **Haarlinien**

 Haarlinien, das heißt sehr dünne Linien (etwa 0,2 mm oder kleiner), werden beim Druck oftmals überhaupt nicht oder nicht korrekt dargestellt, zum Beispiel durch gestrichelte oder nicht durchgängige Linien. Nutzen Sie deshalb stets eine Linienstärke von mindestens 0,75 pt.

## **Hyperlinks**

 Um lange Hyperlinks zu trennen, *ohne* dass die Link-Funktion beeinträchtigt wird, fügen Sie einen bedingten Nullbreite-Wechsel an der gewünschten Umbruchstelle ein (in Word mittels Einfügen » Symbol » Weitere Symbole … » Sonderzeichen » Bedingter Nullbreite-Wechsel).

 $\bigcirc$  Blaue Hyperlinks werden als (teurere) Farbseiten gedruckt, d.h. im Bedarfsfall bitte die Hyperlink-Farbe auf schwarz ändern.

# **Inhaltsverzeichnis**

 Formatieren Sie in Word alle Überschriften mittels Formatvorlagen. Hierüber kann automatisch ein Inhaltsverzeichnis generiert werden (Verweise » Inhaltsverzeichnis). Passen Sie dieses dann an unsere <sup>⧉</sup>[Formatvorgaben](https://www.university-press.fau.de/publizieren/formatierung/) (Schriftart Constantia et cetera) an.

> Bitte beachten Sie: Entsprechende manuelle Änderungen gehen verloren, sobald das Inhaltsverzeichnis erneut aktualisiert wird. Nehmen Sie Änderungen deshalb erst am Schluss vor.

#### **Kapitel**

 Falls Ihr Buch in Kapitel untergliedert ist, muss jedes Hauptkapitel (Kapitel 1, 2, *nicht* Unterkapitel wie 1.1, 1.2) auf einer "rechten Seite" des Buches beginnen. Sollte das vorherige Kapitel auf einer "rechten Seite" enden. muss in der Folge eine Leerseite als neue "linke Seite" eingefügt werden (in Word

z.B. am einfachsten mittels Layout » Umbrüche » Abschnittsumbrüche » Ungerade Seite).

Damit startet jedes Hauptkapitel stets auf einer Seite mit ungerader Seitenzahl (siehe auch Abschnitt "Seitenzahl").

## **Kolumnentitel**

 $\bigcirc$  Kolumnentitel sind stets in der Kopfzeile außen anzubringen, kursiv und in der Schriftart Constantia. Bitte nutzen Sie keine Unterstreichungen oder Linien zur Abgrenzung zum Haupttext.

> Falls Sie sogenannte lebende Kolumnen verwenden wollen, formatieren Sie in Word alle Überschriften mittels Formatvorlagen und fügen Sie in der Kopfzeile den Verweis hierauf ein: Einfügen » Schnellbausteine » Feld » Feldname = "StyleRef" » Formatvorlagenname = "Überschrift".

# **Sammel- und Tagungsbände**

 Der Herausgeber muss beim Zusammenfügen der Beiträge auf ein einheitliches

Layout achten (z. B. identisch gestaltete Literaturverzeichnisse pro Beitrag, vergleichbare Angabe der akademischen Titel der Autoren etc.)

## **Satzfehler**

 Gemeint sind hier nicht Rechtschreibfehler, sondern typographische Mängel. Vermeiden Sie insbesondere folgende Problematiken:

> "Schusterjungen": Eine alleinstehende Anfangszeile eines Absatzes am Ende einer Seite. Besser: den kompletten Absatz auf die nächste Seite verschieben.

Und das Pendant, die "Hurenkinder": eine am Seitenanfang stehende alleinstehende Endzeile eines auf der Vorseite beginnenden Absatzes.

Die oben beschriebenen Problematiken gelten auch für alleinstehende Wörter bei Kapitelüberschriften: Sollte die Überschrift so lang sein, dass das letzte Wort einsam auf der nächsten Zeile steht, brechen Sie den Satz bereits vorher um, indem Sie beispielsweise die Überschrift in zwei gleich

lange oder in zwei sinntragende Abschnitte trennen. Wenn es optisch schöner aussieht (siehe nachfolgend beschriebene Probleme mit Lücken im Blocksatz), können Sie Überschriften im Bedarfsfall auch linksbündig formatieren.

Vermeiden Sie unschöne Lücken zwischen den Wörtern im Blocksatz durch die Platzierung bedingter Trennzeichen ([Strg] + Bindestrich). Diese Lücken entstehen durch sehr lange **Wörter** 

am Zeilenende, die ohne Nutzung der Silbentrennung auf die nächste Zeile umbrechen (siehe auch Abschnitt "Silbentrennung").

Vermeiden Sie auch größere Lücken am Seitenende, um den Textfluss nicht zu unterbrechen.

## **Seitenzahl**

O Orientieren Sie sich auch hier an unseren ⧉[Format](https://www.university-press.fau.de/publizieren/formatierung/)[vorgaben:](https://www.university-press.fau.de/publizieren/formatierung/) auf der Titelei (üblicherweise die ersten vier Seiten der Manuskriptdatei) sind keine Seitenzahlen zu finden. Falls auf Seite 5 eine Danksagung, ein Abstract und/oder das

Inhaltsverzeichnis aufeinanderfolgen, startet die optionale römische Seitennummerierung (also i, ii, iii – alternativ gleich arabisch).

Eventuelle Deckblätter bei Dissertationen sind nicht nummeriert, zählen aber mit. Falls also auf Seite 5 das Deckblatt der Dissertation und auf Seite 6 die Genehmigung der Dissertation steht, beginnt auf Seite 7 eine römische Zählung bei iii.

Die arabische Seitenzählung beginnt stets auf der ersten Seite des Haupttextes. Falls es drucktechnisch so ausgeht, dass die allerletzte Seite leer bleibt, wird diese nicht nummeriert.

Generell gilt: Die Seitenzahlen müssen am Seitenende außen platziert sein, in der Schriftart Constantia. Die geraden Seitenzahlen sind stets auf der "linken Seite" des Buches, die ungeraden Zahlen auf der "rechten Seite" des Buches.

#### **Silbentrennung**

 Falls Sie eine automatische Silbentrennung nutzen, achten Sie auf ein angenehm lesbares Schriftbild.

Insbesondere bei langen Wörtern sollten Trennungen beispielsweise nicht direkt nach der ersten Silbe (Beispiel: religionsverfassungsrechtliche Aspekte) erfolgen.

Gehäufte Trennungen (zum Beispiel in jeder Zeile eines Absatzes – oder pauschal gesagt mehr als vier hintereinander) sowie seitenübergreifende Trennungen sollten ebenfalls vermieden werden wie Trennungen von Eigennamen (u. a. Nachnamen von Personen), Akronymen und Abkürzungen sowie Trennungen, die den Sinn des Wortes im Lesefluss verfälschen (Beispiel: Urinstinkte; auch Au-, Po-, Ei-).

Falls keine automatische Silbentrennung genutzt wird, setzen Sie bedingte Trennzeichen ([Strg] + Bindestrich), um Lücken im Blocksatz auszubessern (siehe auch Abschnitt "Satzfehler").

Für das Deutsche gilt immer die vom Duden empfohlene Silbentrennung. Für das Englische können Seiten wie hyphenation24.com falsche Silbentrennungen enthalten. Für einzelne englische

Wörter in deutschen Texten sowie generell für das amerikanische Englisch kann man sich an die Vorgaben von Merriam-Webster halten: ⧉[https://www.merriam](https://www.merriam-webster.com/)webster.com/ bzw. für das britische Englisch an die Vorgaben des Oxford Dictionary: <sup>⧉</sup>[https://premium.oxforddic](https://premium.oxforddictionaries.com/english/) tionaries.com/english/ (s. Abschnitt ...For editors and proofreaders"; Zugang über Uninetz).

### **Sonderzeichen**

 $\bigcup$  Sonderzeichen und mathematische Formeln, die sich in Constantia nicht oder nur schlecht lesbar darstellen lassen, können in einer geeigneten Schriftart (z.B. Garamond oder Cambria Math) gesetzt werden. Bitte beschränken Sie sich hierbei auf eine oder möglichst wenige zusätzliche Schriftart(en).

# **Überprüfung**

 Nutzen Sie die Rechtschreib- und Grammatikprüfung Ihres Textverarbeitungsprogramms und kontrollieren Sie, ob alle internen und externen

Hyperlinks (zum Beispiel auf Kapitel im Manuskript oder URLs) funktionieren und aktuell sind.

Falls Ihr Zitierstil die Angabe erfordert, wann Sie zuletzt auf ein zitiertes Online-Dokument zugegriffen haben, aktualisieren Sie das Datum nach einer solchen Kontrolle.

# **Umschlaggestaltung**

- Markieren Sie sich Lieblingsabbildungen, die sich auf dem Umschlag gut machen würden. Wir freuen uns über Vorschläge. Falls Sie keine passende Abbildung entdecken, keine Sorge, wir können auch auf freie Bilddatenbanken zurückgreifen.
- Sollten Sie selbst eine freie Bilddatenbank für Vorschläge zur Umschlaggestaltung heranziehen, achten Sie bitte auf rechtliche Vorgaben: Beispielsweise können Abbildungen unter einer Creative Commons Attribution License (CC-BY) zwar genutzt werden, jedoch muss der Name des geistigen Eigentümers vermerkt werden, zum Beispiel auf der Impressumseite. Die

entsprechende Information benötigen wir von Ihnen.

 Auf dem Umschlag ist die Position des Reihentitels, des FAU University Press Logos und die Position der Gestaltungsfläche, in dem Ihre Abbildung platziert werden kann, vom Corporate Design der FAU vorgegeben. Bedauerlicherweise haben wir hier nur minimalen Spielraum für Abweichungen.

> Beispielsweise sind i.d.R. keine weiteren Logos im Logo-Raum, unten auf dem Umschlag, erlaubt; diese können bei Bedarf stattdessen auf der Schmutztitelseite oder -rückseite angegeben werden.

## **Zeilenabstand**

 $O$  Bitte verwenden Sie einen einfachen Zeilenabstand im gesamten Manuskript.

# **Zitationshinweis**

 Im Impressum kann ein Zitationshinweis zur Veröffentlichung mit aufgenommen werden. In der Regel wird hierbei der Chicago-Zitierstil genutzt.

> Sollte in Ihrem Fachbereich ein anderer Zitierstil üblich

sein, weisen Sie uns bitte darauf hin.